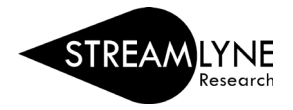

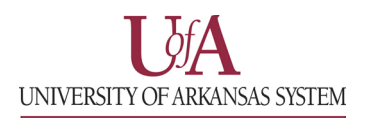

## IACUC: UPDATING THE THREE R'S TAB

**The Three R's** tab contains two panels, **The Three R's** and **Alternatives Search**.

1) The Three R's panel is fairly straightforward. Respond to each prompt using the text box to the right of it.

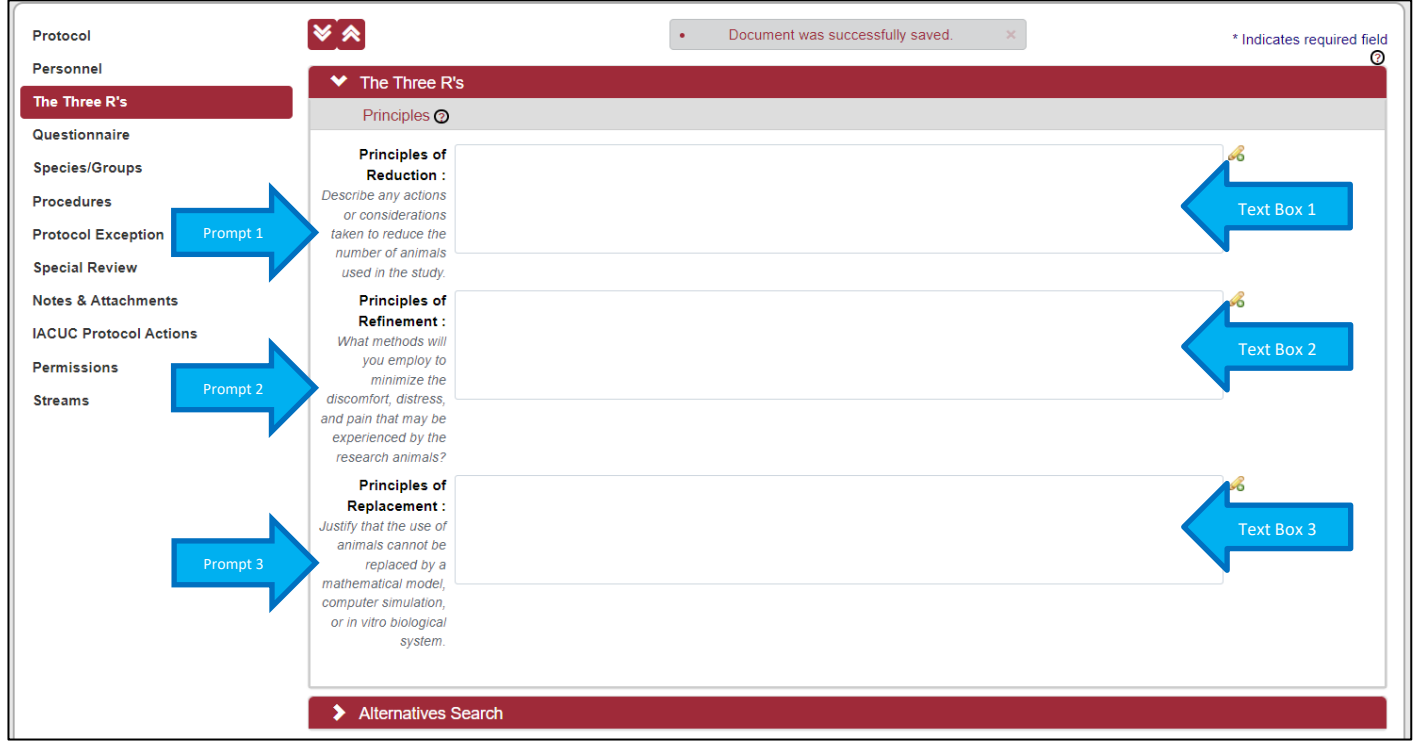

2) For the Alternatives Search panel, begin by entering the date of your search. You can type it in the box using MM/DD/YYYY format or use the calendar button to pull up a calendar selection.

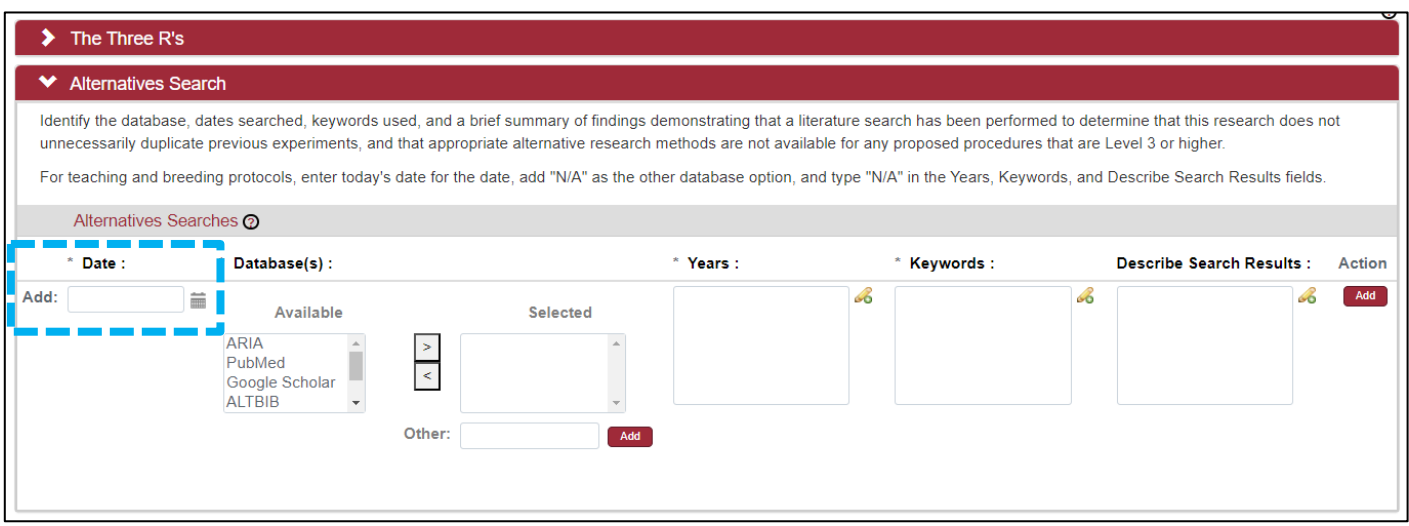

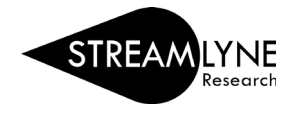

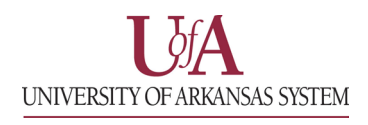

3) Select a database from the **Available** list and click the **>** button to add it to the selected list for each database used in your search.

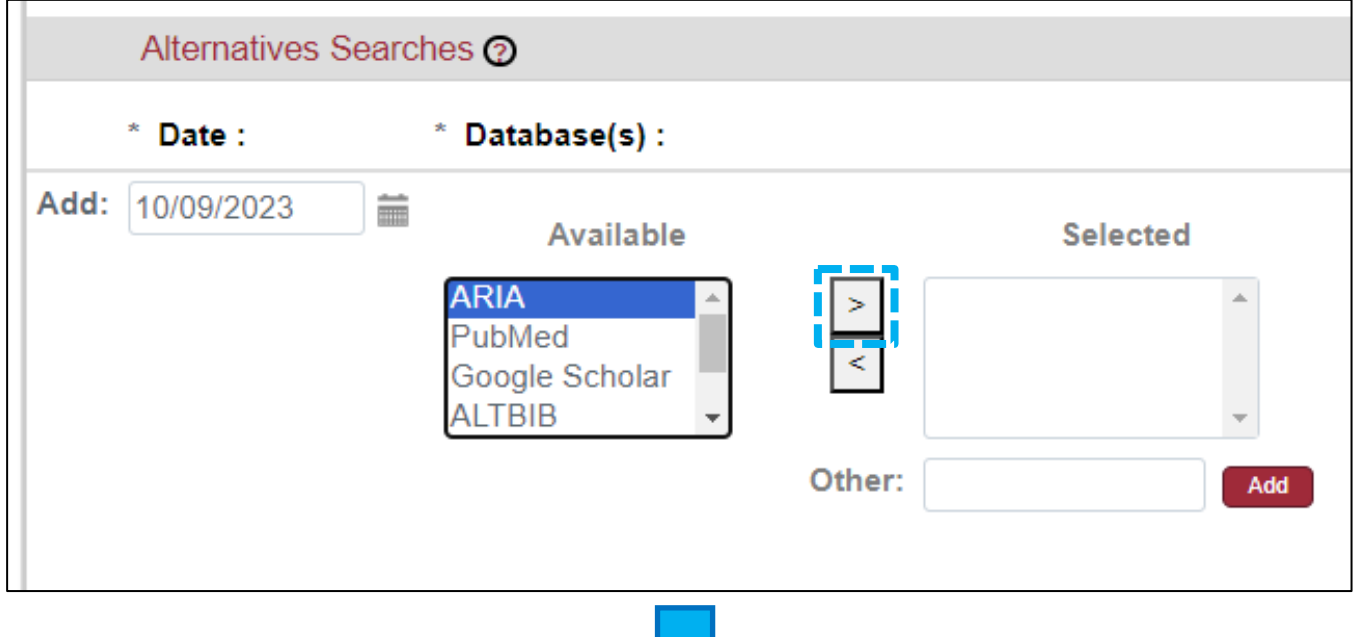

$$
\bigcup
$$

![](_page_1_Picture_59.jpeg)

*Note: To remove a database from the Selected list, click on the database name and click on the < button.*

You can also add an additional database not found in the Available list by typing the database name in the textbox to the right of "Other:" and clicking the **Add** button.

![](_page_2_Picture_0.jpeg)

![](_page_2_Picture_1.jpeg)

4) Enter in the required information for the **Years**, **Keywords**, and **Describe Search Results** fields and click the **Add** button under the Action column on the far right of the panel to add your search. You should have something like the image below.

![](_page_2_Picture_49.jpeg)

5) Repeat steps 2 – 4 for any additional alternatives searches you need to log.